## Gestão Comercial

# CC-e Carta de Correção da NF-e

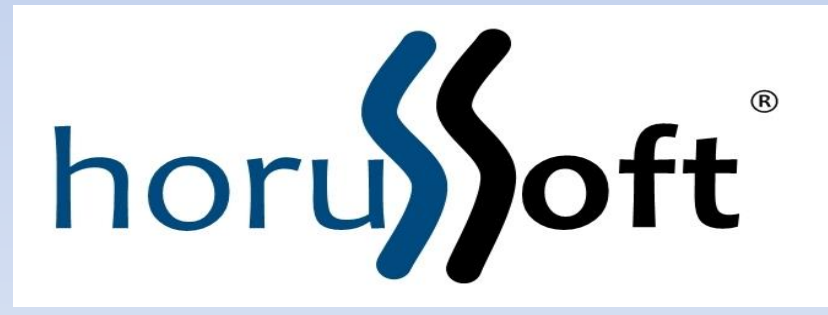

Horussoft Sistemas (14) 3264 3435 www.horussoft.com.br

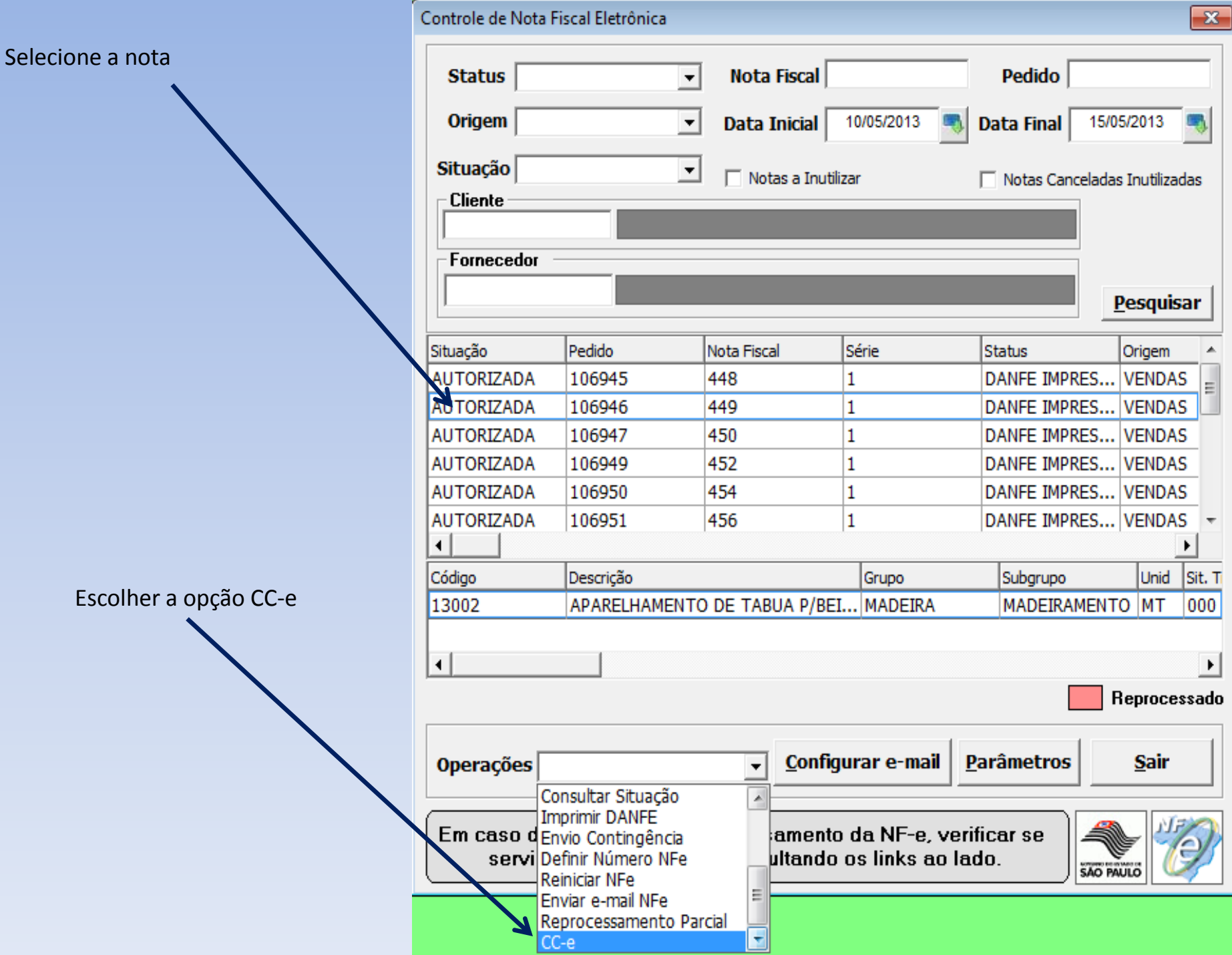

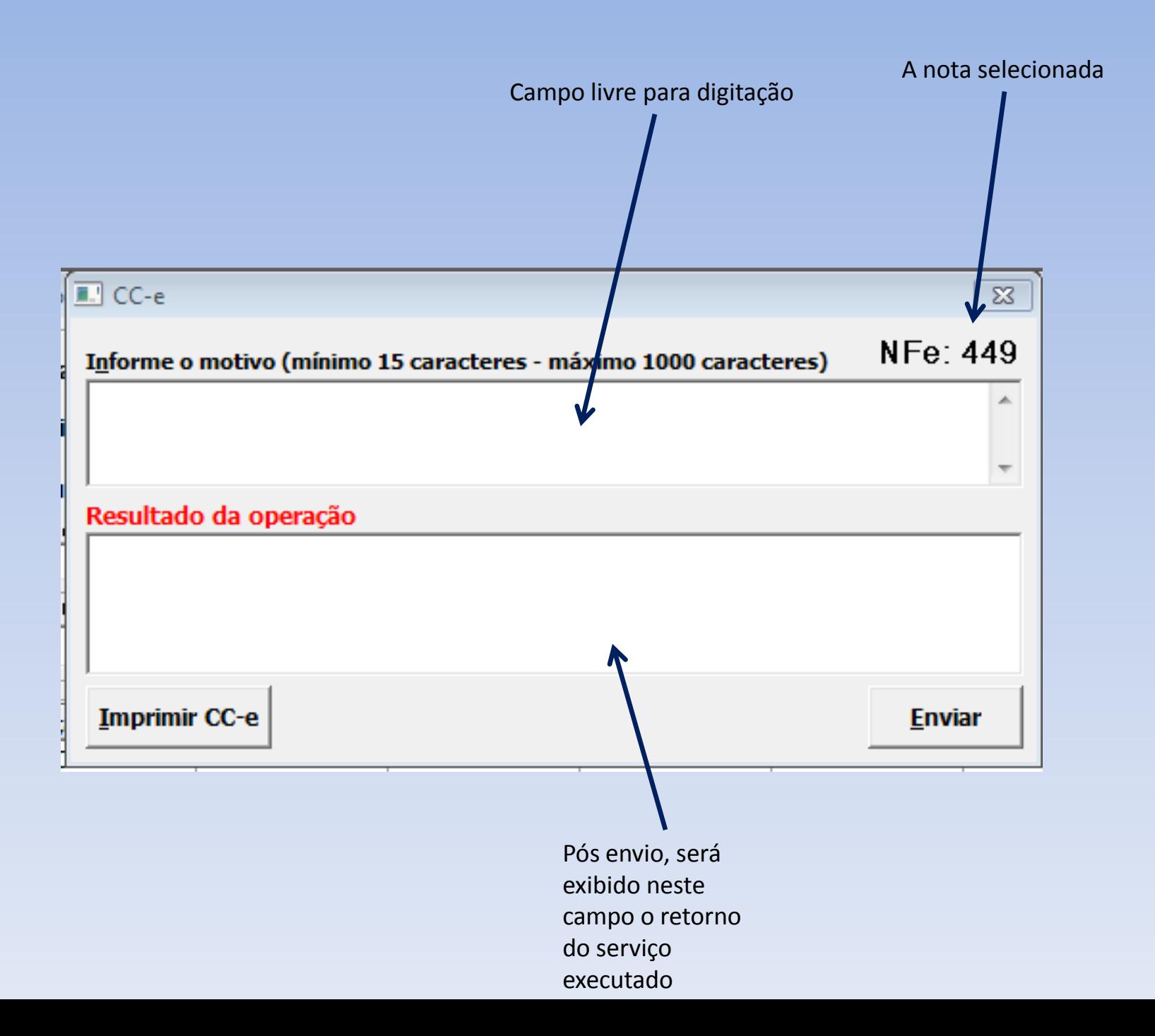

### Após clicar em enviar

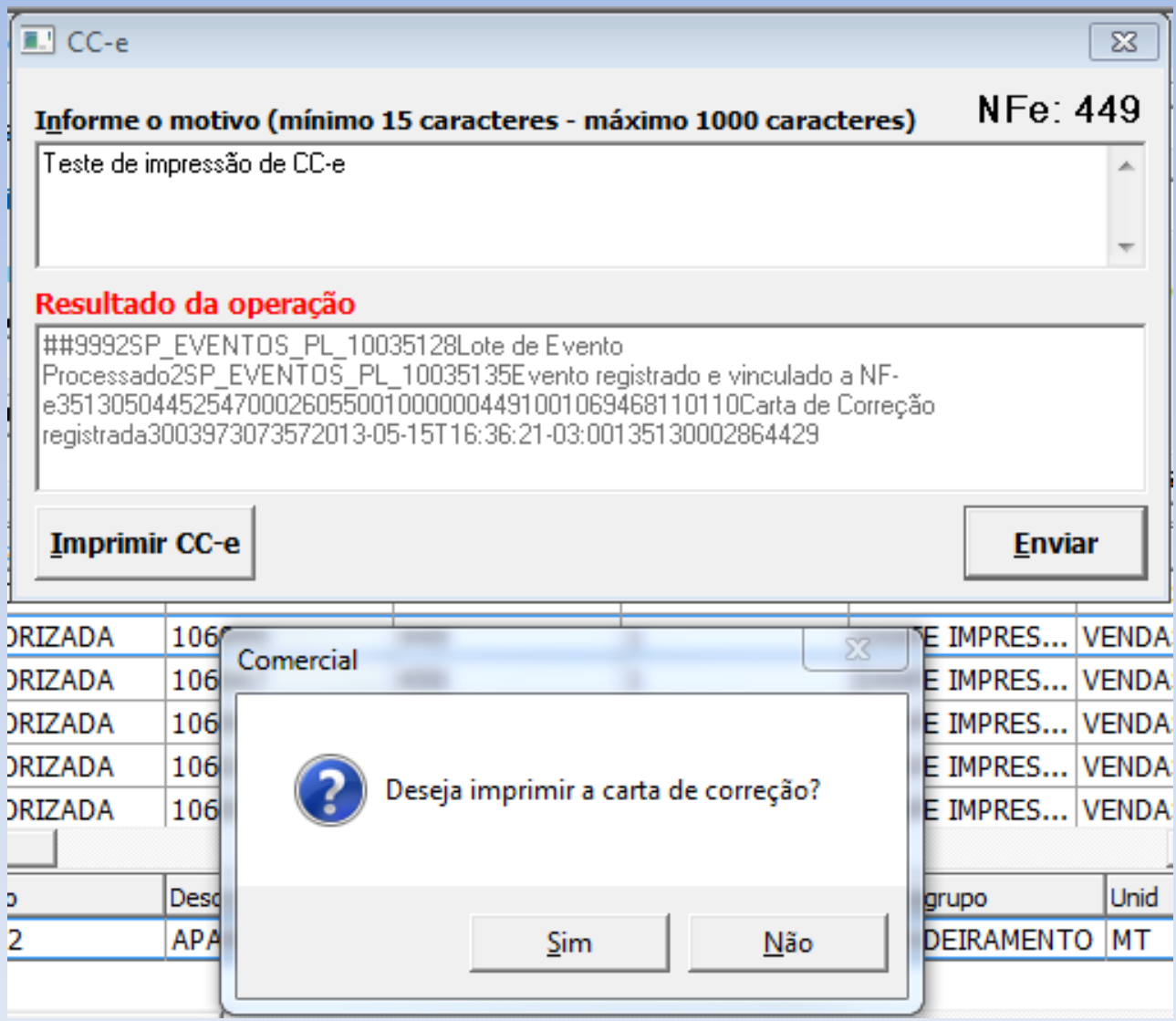

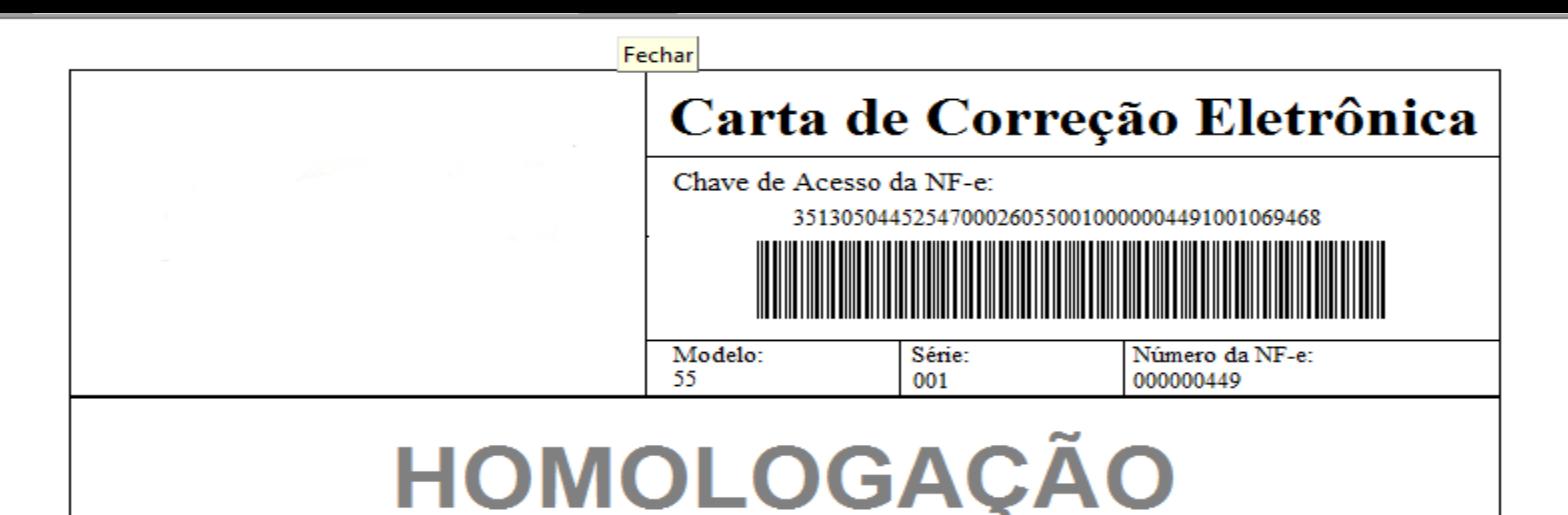

Condições de Uso:

A Carta de Correção é disciplinada pelo § 1º-A do art. 7º do Convênio S/N, de 15 de dezembro de 1970 e pode ser utilizada para regularização de erro ocorrido na emissão de documento fiscal, desde que o erro não esteja relacionado com: I - as variáveis que determinam o valor do imposto tais como: base de cálculo, aliquota, diferença de preço, quantidade, valor da operação ou da prestação; II - a correção de dados cadastrais que implique mudança do remetente ou do destinatário; III - a data de emissão ou de saida.

Dados da Correção:

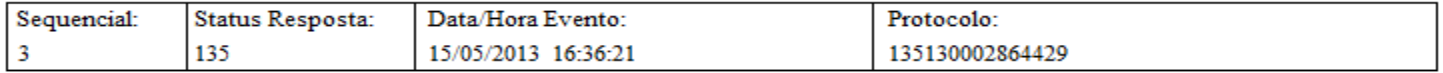

Status da Solicitação:

Evento registrado e vinculado a NF-e

Correção Solicitada:

Teste de impressão de CC-e

### Observação:

A carta de correção mais recente substitui as anteriores.

No final da grid estão duas nova colunas: o nome do arquivo xm CC-e e quantas CC-e foram impressas

Controle de Nota Fiscal Eletrônica

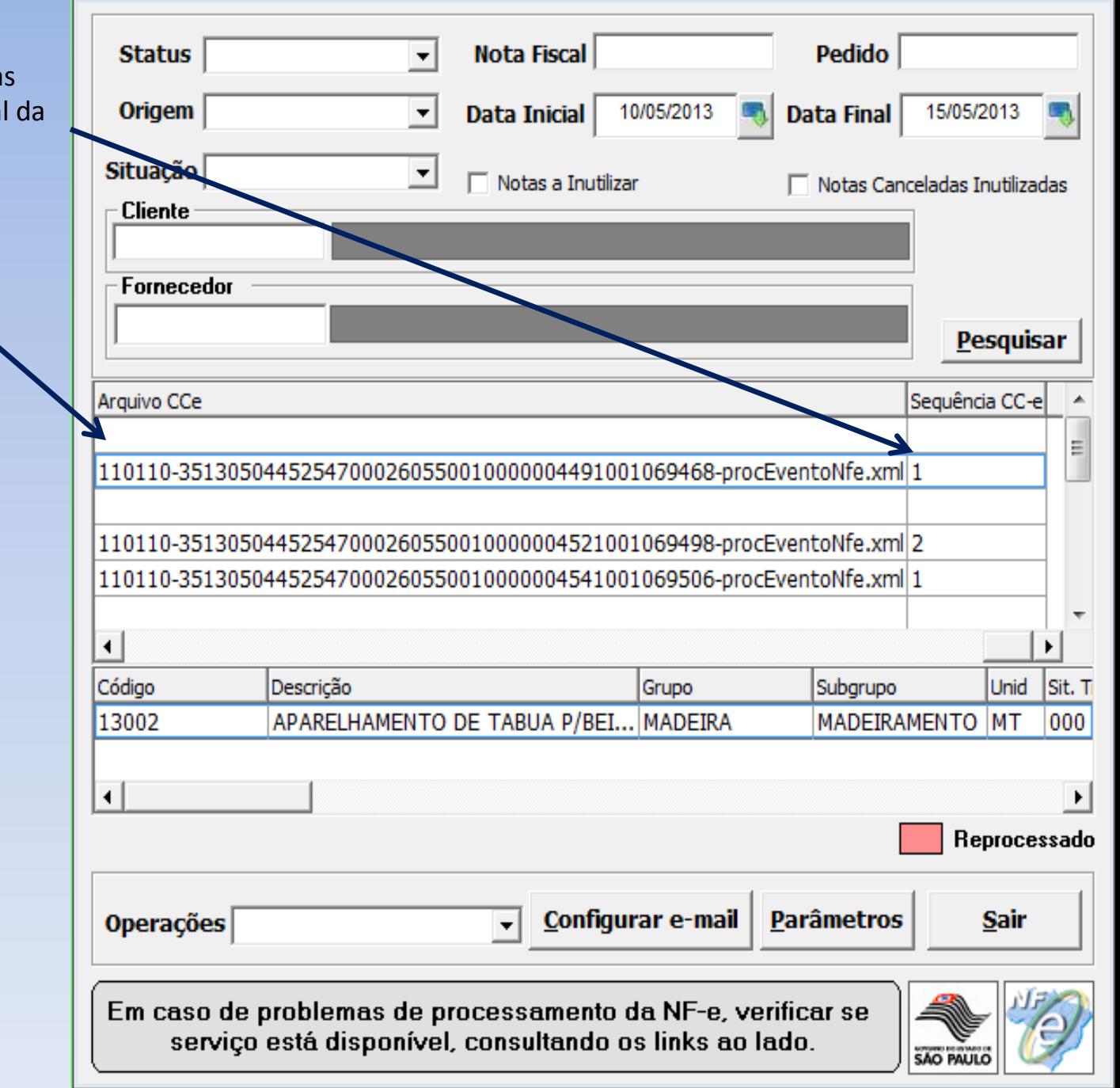

 $\boxed{23}$ 

- O xml se encontra na pasta de instalação da NFE: \nfe\arquivos\procNFe\AnoMes do DANFE impresso
- O PDF também é gerado automaticamente após enviar e confirmar a impressão da CC-e: \nfe\arquivos\PDF
- É permitido imprimir até 20 CC-e para um mesmo DANFE
- A CC-e só poderá ser gerada dentro de 30 dias após a geração do DANFE